# **Showing hand records on your**

# **Altosoft web site**

For users of Comspcore2 with an Altosoft web site, there is a number of ways of getting deal files displayed on the web site.

There are 2 parts of this process  $- (1)$  uploading the files to the web site and (2) telling the web site what deal file belongs to what upload results file.

## **Attaching a deal file to the session**

To tell the system what deal is being used for the session, record the deal file name as part of the Bridgemate Session Setup screen as illustrated. The full file name can be entered, or alternatively you can nominate a standard prefix and suffix under **Setup | Preferences** 

**Web** and just type in the remaining part of the file name.

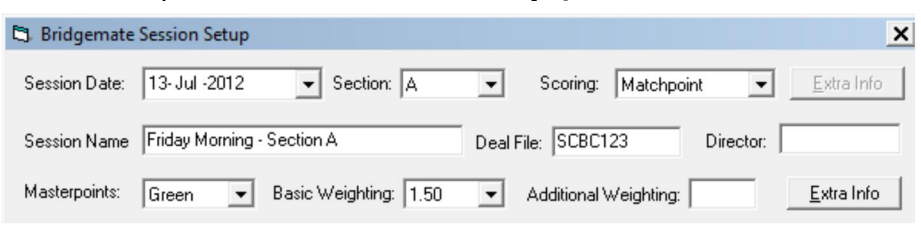

When players look at the web site results, the system

looks into the list of deal files on the web site for the one recorded against that session.

### **Uploading the deal files to the web site**

Uploading can be done for a number of future deals in advance, or the file can be uploaded for the specific session.

To upload in advance, just copy all the deal files into the **c:\Compscore2\Web\BRIFiles** folder as soon as they have been generated. You can then either wait till the next time results are uploaded at which point all the deal files will also be uploaded, or you can upload them straight away by selecting the **Processes** menu and **then Upload Deal Files to**  Web Site. Once they have all been uploaded, they will be sent to the \Archive sub-folder automatically.

The files will then sit on the web site, waiting for the results of the session where the deal is being used.

As an alternative to this, you can nominate an Additional Search Path under **Setup |** 

**Preferences Web** (see illustration at right), and whenever you upload results, Compscore2 will search that location for the actual deal file for that session (as recorded in Bridgemate Session Setup) and if it finds it, it will upload it too.

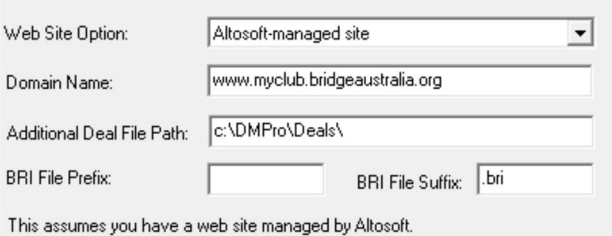

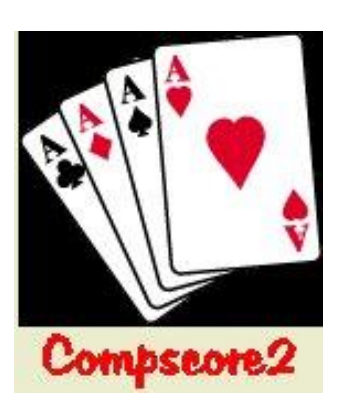

There is one further method of uploading deal files that involves using the web site's Management pages. Under **Results Management**, there is an item **Upload and Manage Deal Files**, where you can upload deal files from your PC against a particular session, or edit the deal file name that has been recorded for a session.

#### **File types**

The process can work with 3 different types of deal files: BRI, PBN and DealMaster Pro's TXT. If your dealing machine uses a different type, it is most likely that one of these formats can be generated at the same time as the deal files are generated, where the same prefix is used but with a different extension e.g. when generating 10jul12.dlm it could also generate 10jul12.pbn.

The difference between for file contents is that the BRI file contains just the deal information whereas the PBN and TXT file also contain the makeable contracts.

If you use DealMaster Pro to generate your deals, there is an option to make TXT files as part of the process. Users of the BOS system should be able to generate PBN files at the same time as the DLMs or DUPs are created.

Note that if you use PBN files, Compscore2 will convert them to TXT files before uploading, and the web site will be working with TXT files not PBN files. This means that when you record the detail file extension and use PBNs, enter TXT not PBN.

**Peter Busch Altosoft**

**www.altosoft.com.au**